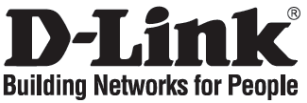

## **Quick Installation Guide**

## **DFE-520TX**

10/100Mbps Ethernet PCI Adapter

## **Check Your Package Contents**

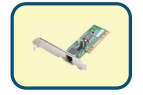

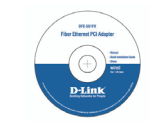

DFE-520TX CD with Manual and Drivers

**DO NOT insert the DFE-520TX into the computer's PCI slot before installing the drivers.** 

## **Installing the DFE-520TX Drivers**

- **A.** Insert the driver CD, which is included with the DFE-520TX, into the CD-ROM of your computer.
- **B.** Click "Install Drivers". When prompted "Installation Complete", click OK. If prompted to restart (for Microsoft Windows 98/ME only), click "Yes".

## **Installing the DFE-520TX into the computer's PCI slot**

**Next, TURN OFF the computer and unplug the power cord.**

Caution: To avoid damage caused by static electricity, make sure to properly ground yourself by first touching a metal part of your computer to discharge any static electricity before working with the DFE-520TX Ethernet Adapter.

- **A.** Power off your computer and disconnect the power cord.
- **B.** Remove the back cover of your computer. (Refer to your computer's manual if needed.)
- **C.** Locate an available PCI slot. PCI slots are usually white or cream coloured.
- **D.** Remove the back plate (the small piece of metal that covers the opening for the PCI card on the back cover that you just removed.)
- **E.** Insert the DFE-520TX carefully and firmly into the PCI slot.

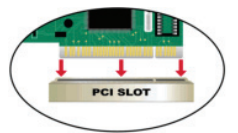

- **F.** Secure the DFE-520TX with the screw from the back plate.
- **G.** Replace your computer's cover.

## **Finishing the Installation**

- **A.** Reconnect the power cord and power on the computer
- **B.** If prompted to restart (for Microsoft Windows 98/ME only), click "Yes".

## **Troubleshooting**

**1. If I've lost my CD, what can I do?** 

The CD contains software drivers and manual which can be obtained from D-Link (see Technical Support pages). Windows 2000 or XP in most cases will automatically install the correct drivers.

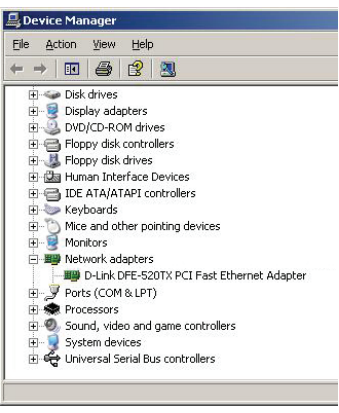

- **2. What do I do if the installed card does not seem to function properly?** 
	- Check that the card appears under START>CONTROLPANEL>SYSTEM> HARDWARE>DEVICE MANAGER> NETWORK ADAPTERS.
	- If it does not appear, make sure you have inserted the PCI card correctly or try inserting the card into an alternative PCI slot.
	- If it appears with an error "!" or "?", remove or uninstall the device by right clicking on the device. Restart the computer, upon restart Windows will redetect it. If error persists, try removing the card and uninstalling the driver. Repeat the installation process.

# **Technical Support**

You can find software updates and user documentation on the D-Link website. **Tech Support for customers in** 

### **Australia:**

Tel: 1300-766-868 Monday to Friday 8:00am to 8:00pm EST Saturday 9:00am to 1:00pm EST http://www.dlink.com.au e-mail: support@dlink.com.au

**India:**

Tel: +91-22-26526696 Monday to Friday 9:30AM to 7:00PM

http://www.dlink.co.in/support/productsupport.aspx

#### **Indonesia, Malaysia, Singapore and Thailand:**

Tel: +62-21-3851275 (Indonesia) Tel: 1800-882-880 (Malaysia)

Tel: +65 66229355 (Singapore)

Tel: +66-2-719-8978/9 (Thailand)

Monday to Friday 9:00am to 6:00pm http://www.dlink.com.sg/support/ e-mail: support@dlink.com.sg

### **Korea:**

Tel: +82-2-890-5496 Monday to Friday 9:00am to 6:00pm http://www.d-link.co.kr e-mail: lee@d-link.co.kr

**New Zealand:** Tel: 0800-900-900 Monday to Friday 8:30am to 8:30pm Saturday 9:00am to 5:00pm http://www.dlink.co.nz e-mail: support@dlink.co.nz

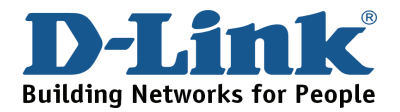

# **Technical Support**

You can find software updates and user documentation on the D-Link website. **Tech Support for customers in** 

### **Egypt:**

Tel: +202-2919035 or +202-2919047 Sunday to Thursday 9:00am to 5:00pm http://support.dlink-me.com e-mail: amostafa@dlink-me.com

**Iran:** 

Tel: +98-21-88822613 Sunday to Thursday 9:00am to 6:00pm http://support.dlink-me.com e-mail: support.ir@dlink-me.com

#### **Israel:**

Tel: +972-9-9715701 Sunday to Thursday 9:00am to 5:00pm http://www.dlink.co.il/support/ e-mail: support@dlink.co.il

### **Pakistan:**

Tel: +92-21-4548158 or +92-21-4548310 Sunday to Thursday 9:00am to 6:00pm http://support.dlink-me.com e-mail: support.pk@dlink-me.com

### **South Africa and Sub Sahara Region:**

Tel: +27-12-665-2165 08600 DLINK (for South Africa only) Monday to Friday 8:30am to 9:00pm South Africa Time http://www.d-link.co.za e-mail: support@d-link.co.za

> **Turkey:**  Tel: +90-212-2895659 Monday to Friday 9:00am to 6:00pm http://www.dlink.com.tr

> > e-mail: turkiye@dlink-me.com

### **U.A.E and North Africa:**

Tel: +971-4-391-6480 (U.A.E) Sunday to Wednesday 9:00am to 6:00pm GMT+4 Thursday 9:00am to 1:00pm GMT+4 http://support.dlink-me.com e-mail: support@dlink-me.com

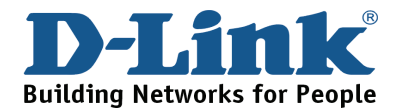

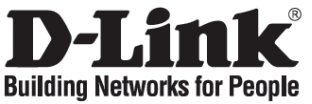

# **Руководство по быстрой установке**

## **DFE-520TX**

10/100Mbps Ethernet PCI Adapter

### **Проверьте содержимое комплекта**

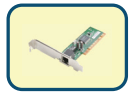

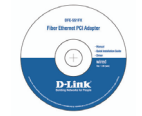

DFE-520TX Компакт-диск <sup>с</sup> руководством пользователя и драйверами

**НЕ УСТАНАВЛИВАЙТЕ DFE-520TX в слот PCI компьютера до тех пор, пока не установите драйверы.** 

## **Установка драйверов DFE-520TX**

- **A.** Установите компакт-диск с драйверами из комплекта поставки DFE-520TX в привод CD-ROM компьютера.
- **B.** Нажмите на "Install Drivers" (установка драйверов). Если появится сообщение "Installation Complete", нажмите OK. При появлении сообщения о перезагрузке (только для Microsoft Windows 98/ME), нажмите "Yes".

## **Установка DFE-520TX в слот PCI компьютера**

### **Затем ВЫКЛЮЧИТЕ компьютер и отключите кабель питания.**

**Внимание:** Во избежание нанесения повреждений статическим электричеством, перед работой с Ethernet-адаптером DFE-520TX снимите с себя статическое электричество, .<br>дотронувшись до заземленного металлического корпуса компьютера.

- **A.** Выключите компьютер и отсоедините кабель питания.
- **B.** Снимите кожух компьютера. (При необходимости, обратитесь к руководству эксплуатации компьютера)
- **C.** Выберите свободный слот PCI. Слоты PCI обычно белого или кремового цвета.
- **D.** Удалите заглушку слота PCI (Небольшая металлическая пластинка, которая закрывает отверстие для установки карты PCI).
- **E.** Аккуратно и надежно установите DFE-520TX в слот PCI.

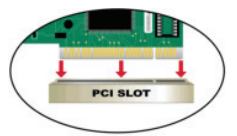

- **F.** Закрепите DFE-520TX винтами от заглушки.
- **G.** Установите кожух на компьютер.

### **Установка закончена**

- **A.** Повторно подключите кабель питания и включите компьютер
- **B.** При появлении сообщения о перезагрузке (только для Microsoft Windows 98/ME), нажмите "Yes".

### **Поиск неисправностей**

#### **1. Что делать, если компакт-диск потерян?**

Компакт-диск содержит программное обеспечение, драйверы, руководство пользователя, которое может быть получено от D-Link (обратитесь на страницу Технической поддержки). В большинстве случаев Windows 2000 или XP автоматически устанавливают корректные драйверы.

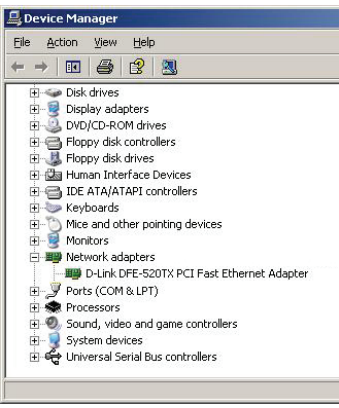

- **2. Что делать, если установленная карта не работает?** 
	- Проверьте, появилась ли карта в списке ПУСК>ПАНЕЛЬ УПРАВЛЕНИЯ> СИСТЕМА> ОБОРУДОВАНИЕ> ДИСПЕТЧЕР УСТРОЙСТВ> СЕТЕВЫЕ ПЛАТЫ.
	- Если карта не отображается, убедитесь, что карта правильно установлена в слот PCI или попробуйте установить карту в другой слот PCI.
	- Если обнаружена ошибка "!" или "?", удалите или деинсталлируйте устройство нажатием правой кнопки на устройстве. Перезагрузите компьютер, Windows повторно обнаружит карту. Если снова возникла ошибка, попробуйте удалить карту и деинсталлировать драйвер. Повторите процесс установки.

# **Техническая поддержка**

Обновления программного обеспечения и документация доступны на Интернет-сайте D-Link.

D-Link предоставляет бесплатную поддержку для клиентов в течение гарантийного срока.

Клиенты могут обратиться в группу технической поддержки D-Link по телефону или через Интернет.

> **Техническая поддержка D-Link:** (495) 744-00-99

**Техническая поддержка через Интернет** http://www.dlink.ru email: support@dlink.ru

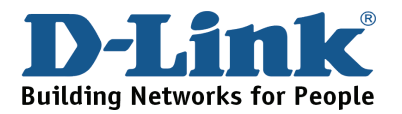

## **Notes**

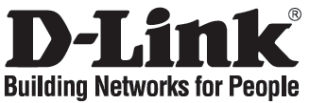

## **Guía de Instalación Rápida**

## **DFE-520TX**

10/100Mbps Ethernet PCI Adapter

## **Revise contenido del Paquete**

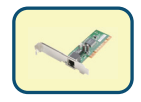

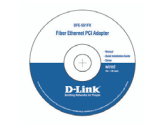

DFE-520TX CD con Manual y Drivers

**NO INSERTE la tarjeta DFE-520TX en el puerto PCI del Computador antes de instalar los Drivers.** 

## **Instalando los Drivers de DFE-520TX**

- **A.** Inserte el disco, el cual viene incluido con la tarjeta DFE-520TX, en el Lector de CD en su Computador.
- **B.** Haga clic en "Install Drivers" (instalar controladores). Cuando aparezca "**Installation Complete**", haga click en **OK**. Si le indica reiniciar en la pantalla (solo para Microsoft Windows 98/ME), haga click en "**Yes**".

## **Instalando la tarjeta DFE-520TX en el Puerto PCI del Computador**

## **Ahora, APAGUE el computador y desconecte el cable de poder.**

Precaución: Para evitar el daño causado por electricidad estática, asegúrese de estar aterrizado correctamente tocando alguna pieza de metal de su computador para descargar cualquier energía estática que tenga antes de trabajar con su adaptador DFE-520TX.

- **A.** APAGUE el computador y desconecte el cable de poder.
- **B.** Retire la Cubierta Trasera de su Computador. (Refiérase al manual de su computador si fuese necesario.)
- **C.** Localice un Puerto PCI disponible. Los puertos PCI usualmente son de color Blanco o Crema.
- **D.** Retire la placa trasera (la pequeña pieza de metal que cubre la apertura de las tarjetas PCI.)
- **E.** Inserte la tarjeta DFE-520TX cuidadosamente y firme en el puerto PCI.

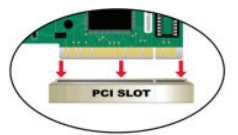

- **F.** Asegure la tarjeta DFE-520TX con tornillos en la placa trasera.
- **G.** Vuelva a colocar la cubierta de su computador.

### **Terminando la Instalación**

- **A.** Reconecte el cable de poder y encienda su computador
- **B.** Si le indica reiniciar en la pantalla (solo para Microsoft Windows 98/ME), haga click en "Yes".

## **Solución de Problemas**

#### **1. Si he perdido mi CD, que puedo hacer?**  El contenido del CD, Drivers y Manual pueden ser obtenidos desde D-Link (Mire las paginas de Soporte Técnico). Windows 2000 o XP en la mayoría de los casos instalara correctamente los drivers correctos.

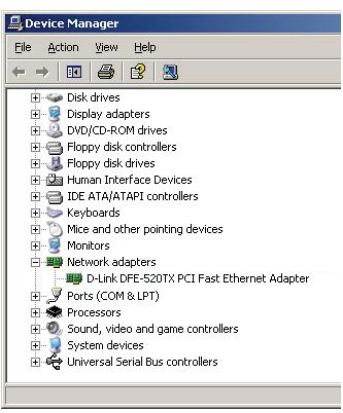

- **2. Que puedo hacer si la tarjeta no funciona correctamente?** 
	- Revise que la tarjeta aparezca en INICIO> PANEL CONTROL>SISTEMA>HARDWARE> ADMINISTRADOR DE DISPOSITIVOS> ADAPTADORES DE RED.
	- Si no aparece, asegúrese que haya insertado la tarjeta PCI correctamente O trate de insertar la tarieta en un puerto PCI alternativo
	- Si aparece con un error "!" o "?", quite o desinstale el dispositivo haciendo click derecho sobre el icono. Reinicie el computador, cuando se reinicie Windows, la detectará. Si el error persiste, trate quitando la tarjeta y desinstalando el Driver. Repita el proceso de Instalación

# **Asistencia Técnica**

D-Link Latin América pone a disposición de sus clientes, especificaciones, documentación y software mas reciente a través de nuestro Sitio Web **www.dlinkla.com**

El servicio de soporte técnico tiene presencia en numerosos países de la Región Latino América, y presta asistencia gratuita a todos los clientes de D-Link, en forma telefónica e internet, a través de la casilla **soporte@dlinkla.com**

**Soporte Técnico Help Desk Argentina:** *TTeléfono:* 0800-12235465 Lunes a Viernes 09:00 am a 22:00 pm **Soporte Técnico Help Desk Chile:** *Teléfono:* 800 8 35465 Lunes a Viernes 08:00 am a 21:00 pm **Soporte Técnico Help Desk Colombia:** *Teléfono:* 01800-9525465 Lunes a Viernes 07:00 am a 20:00 pm **Soporte Técnico Help Desk Ecuador:** *Teléfono:* 1800-035465 Lunes a Viernes 07:00 am a 20:00 pm **Soporte Técnico Help Desk El Salvador:** *Teléfono:* 800-6335 Lunes a Viernes 06:00 am a 19:00 pm **Soporte Técnico Help Desk Guatemala:** *Teléfono:* 1800-8350255 Lunes a Viernes 06:00 am a 19:00 pm **Soporte Técnico Help Desk Panamá:**  *Teléfono:* 00800 0525465 Lunes a Viernes 07:00 am a 20:00 pm **Soporte Técnico Help Desk Costa Rica:**  *Teléfono:* 0800 0521478 Lunes a Viernes 06:00 am a 19:00 pm **Soporte Técnico Help Desk Perú:**  *Teléfono:* 0800-00968 Lunes a Viernes 07:00 am a 20:00 pm **Soporte Técnico Help Desk República Dominicana:** *Teléfono:* 1888 7515478 Lunes a Viernes 06:00 am a 19:00 pm **Soporte Técnico Help Desk Venezuela:** *Teléfono:* 0800-1005767 Lunes a Viernes 08:00 am a 21:00 pm

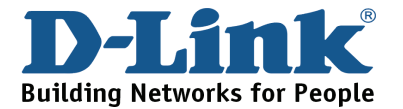

## **Notes**

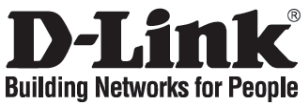

## **Guia de Instalação Rápida**

## **DFE-520TX**

10/100Mbps Ethernet PCI Adapter

## **Verifique o Conteúdo da Sua Embalagem**

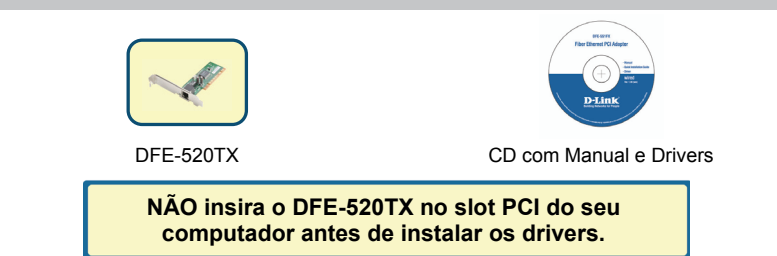

## **Instalando os Drivers do DFE-520TX**

- **A.** Insira o CD de drivers, que está incluído com o DFE-520TX, na unidade de CD-ROM do seu computador.
- **B.** Clique em "Install Drivers". Quando a mensagem "Installation Complete" for exibida, clique em OK. Se uma mensagem solicitando que você reinicie o computador for exibida (somente para o Microsoft Windows 98/ME), clique em "Yes".

## **Instalando o DFE-520TX no slot PCI do seu computador**

**Em seguida, DESLIGUE o computador e desconecte o cabo de alimentação.**

Aviso: Para evitar danos causados pela eletricidade estática, certifique-se de tocar primeiramente uma parte metálica do seu computador para descarregar qualquer eletricidade estática do seu corpo antes de trabalhar com o Adaptador Ethernet

- **A.** Desligue o seu computador e desconecte o cabo de alimentação.
- **B.** Remova a tampa traseira do seu computador. (Consulte o manual do seu computador caso necessário.)
- **C.** Localize um slot PCI disponível. Os slots PCI geralmente são brancos ou beges.
- **D.** Remova a placa traseira (o pequeno pedaço de metal que cobre a abertura da placa PCI na tampa traseira que acabou de remover.)
- **E.** Insira o DFE-520TX cuidadosamente e com firmeza no slot PCI.

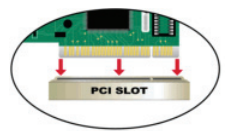

- **F.** Prenda o DFE-520TX com o parafuso da placa.
- **G.** Recoloque a tampa do seu computador.

## **Concluindo a Instalação**

- **A.** Reconecte o cabo de alimentação e ligue o computador
- **B.** Se uma mensagem solicitando que você reinicie o computador for exibida (somente para o Microsoft Windows 98/ME), clique em "Yes".

## **Resolução de Problemas**

#### **1. Eu perdi o meu CD. O que devo fazer?**

O CD contém drivers de sofware e o manual que pode ser obtido da D-Link (consulte as páginas de Suporte Técnico). O Windows 2000 ou XP na maioria dos casos vai instalar automaticamente os drivers corretos.

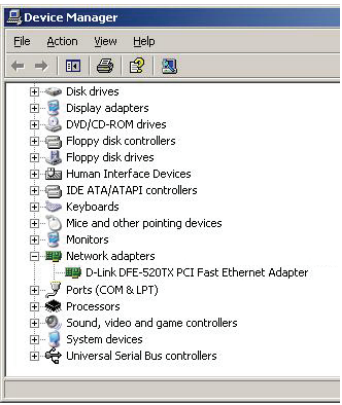

- **2. O que fazer se a placa instalada aparentemente não funciona corretamente?** 
	- Verifique se a placa aparece em START>CONTROLPANEL>SYSTEM> HARDWARE>DEVICE MANAGER> NETWORK ADAPTERS.
	- Se ela não aparecer, certifique-se de que inseriu a placa PCI corretamente ou tente inseri-lo em um slot PCI alternativo.
	- Se for exibida com um erro "!" ou "?", remova ou desinstale o dispositivo clicando com o botão direito sobre ele. Reinicie o computador. A reinicialização do Windows vai detectá-lo. Se o erro persistir, tente remover a placa e desinstalar o driver. Repita o processo de instalação.

# **Suporte Técnico**

Você pode encontrar atualizações de software e documentação de usuário no site da D-Link Brasil www.dlinkbrasil.com.br.

A D-Link fornece suporte técnico gratuito para clientes no Brasil durante o período de vigência da garantia deste produto.

## **Suporte Técnico para clientes no Brasil:**

**Telefone**  São Paulo (11) 2185-9301 Segunda à sexta Das 8h30 às 18h30 Demais Regiões do Brasil 0800 70 24 104

> **E-mail:**  email:suporte@dlinkbrasil.com.br

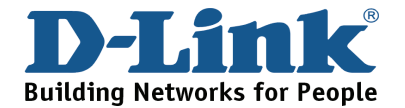

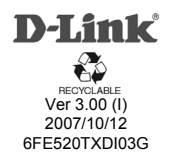